# **EZCast TwinX C-1 Wireless Display Transmitter Quick Start Guide**

Rev 1.0

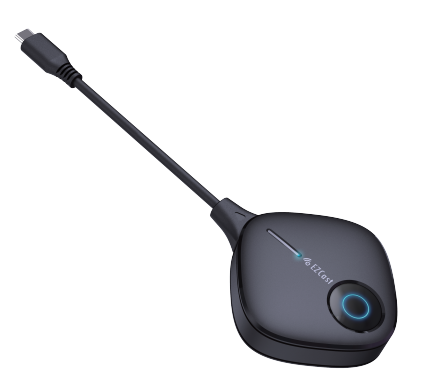

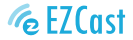

Product information is subject to change without prior notice.

# **How to mirror**

### 1 **Simply plug into laptop or mobile**

Plug EZCast TwinX C-1 to Type C port on laptop or mobile. Wait a few seconds until the flashing light on EZCast TwinX stops, and it will start mirroring automatically. Please make sure to insall and pair to EZCast wireless display receiver if flashing over 20 seconds.

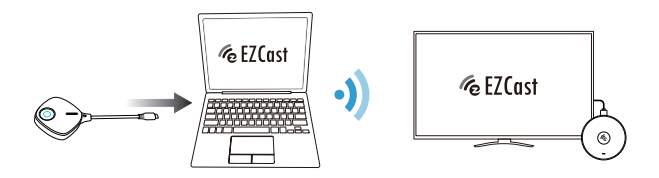

#### 2 **Stop and restart mirroring**

Press the EZCast TwinX button to stop mirroring or restart mirroring.

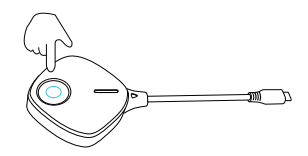

**Note:** EZCast TwinX support mirroring for all laptops including Windows and MacOS, and Android mobiles supporting DP output.

# **How to pair EZCast TwinX with receiver**

## 1 **Turn on pairing mode for receiver**

Press the reset button (or insert the pin to press) for 2 seconds on EZCast wireless display receiver. Release the button when the screen shows "Release the button to pair with EZCast". Please make sure your receiver has been upgraded to the latest version.

**Note:** All EZCast wireless display receiver on our website supports EZCast TwinX pairing, except for Magic series products.

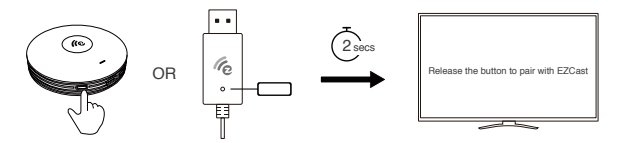

## 2 **Press the EZCast TwinX button**

Plug EZCast TwinX on laptop or mobile to provide power. Press the EZCast TwinX button to complete pairing while the screen shows "Ready to pair",

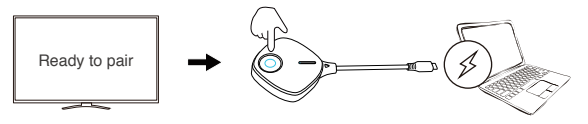

**Note:** There are 3 mode for reset button on receiver, depending on pressing duration.

- (1) Simple click: Switch the receiver to 2.4G/ 5G Hz Wi-Fi mode.
- (2) Press for 2 seconds: Turn on pairing mode for EZCast TwinX to pair.
- (3) Press for 10 seconds: Reset the receiver to default.